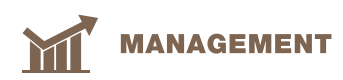

# Besamungserfassung mit der App «InsemCow»

CÉCILE SCHABANA, Braunvieh Schweiz

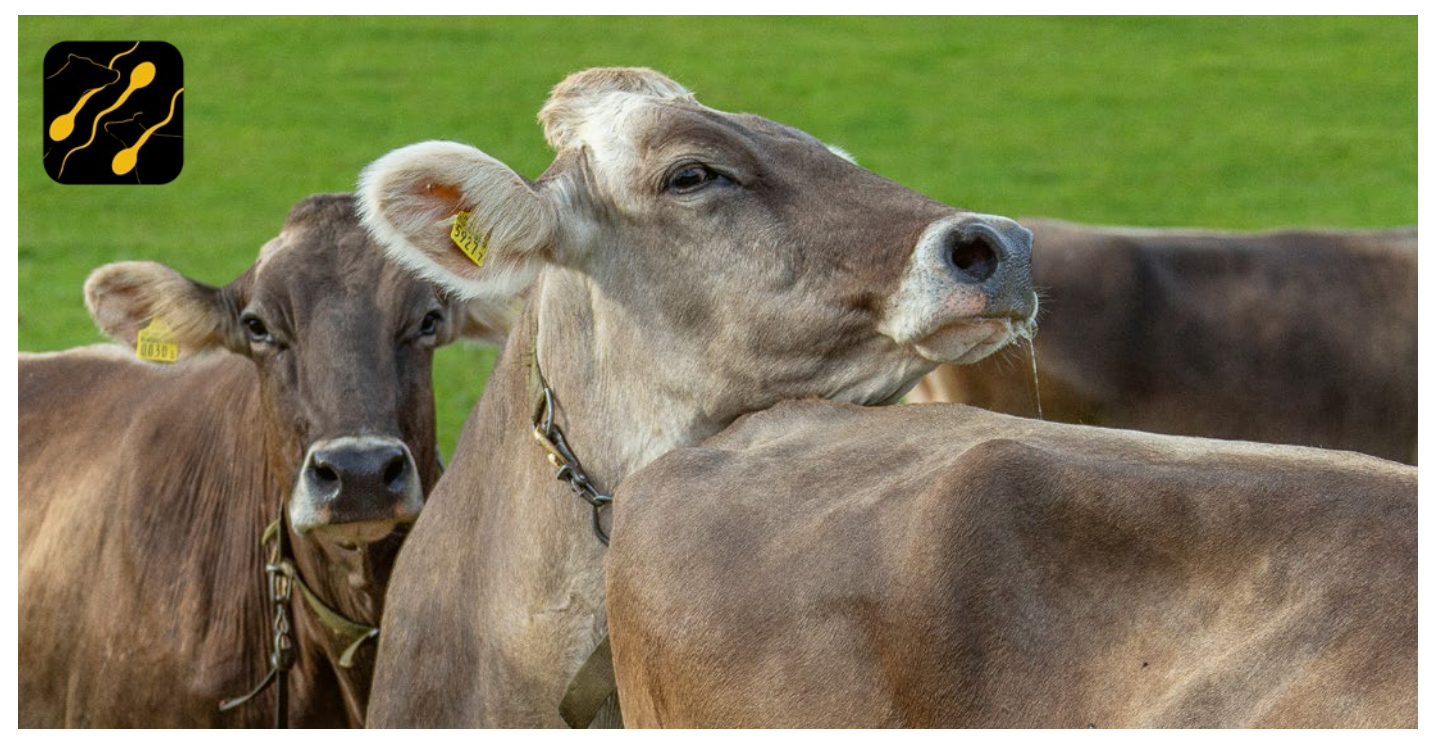

**Nach der Brunst folgt die Besamung. Diese können freie Besamer/innen und Tierärzte/-innen neu mit der App «InsemCow» an Braunvieh Schweiz übermitteln.** Bild: Braunvieh Schweiz

Feie Besamer und Tierärzte haben<br>Sich ein einfaches, digitales Tool für<br>die Meldung von Besamungen an die<br>Zuchtorganisationen gewünscht. Bislang reie Besamer und Tierärzte haben sich ein einfaches, digitales Tool für die Meldung von Besamungen an die erfolgte die Übermittlung der Besamungsmeldungen via Besamer-Login im BrunaNet oder via externem Tierarzt- oder Besamungsprogramm. Diese Möglichkeiten stehen weiterhin zur Verfügung.

#### Besamer-App «InsemCow»

Diesem Wunsch nach einem digitalen Tool wurde Rechnung getragen. Braunvieh Schweiz und swissherdbook entwickelten gemeinsam die App InsemCow, welche durch Qualitas AG programmiert wurde. Die App schliesst eine bisherige Digitalisierungslücke und ermöglicht die Übermittlung der Besamungen in Echtzeit – direkt aus dem Stall.

Die App steht allen freien Besamer/ innen oder Tierärzten/-innen kostenlos zur Verfügung. Voraussetzung für die Nutzung der App ist ein Besamer-Login für das BrunaNet. Zusätzlich muss sich

die Person beim Verband melden, damit die App zur Nutzung freigeschaltet wird.

## Topaktuelle Daten

Nach der Besamung kann die Meldung mit der App noch vor Ort erfolgen. Dabei erfasst der/die Besamer/in alle nötigen Informationen wie Kuh, Besamungsstier, Samenbehandlungsmethode, Zuchtorganisation und Züchter. Bei der Übermittlung wird die Besamung sofort an Braunvieh Schweiz gesendet und ist im BrunaNet sichtbar.

Die Daten sind damit topaktuell. Ein grosser Vorteil auch für Kunden des Fertalys-Abos, bei dem die Kuh je nach Trächtigkeitsdauer automatisch für Fertalys angemeldet wird. Die automatische Anmeldung funktioniert nur korrekt, wenn Besamungsdaten auch zeitnah übermittelt werden.

## Hilfreiche Scan-Funktion

Eine Erleichterung bei der Erfassung der Daten bietet die Scan-Funktion. So kann die Kuh oder der Zuchtbetrieb

ganz einfach ab der Bestandeskarte eingescannt werden. Es kann sowohl die TVD-Betriebsnummer, als auch die Betriebsnummer der Zuchtorganisation angegeben werden.

## Kein Internet?

Selbst ohne Internetverbindung funktioniert die App. Nach dem Speichern bleibt eine offline erfasste Besamung mit einem roten Punkt in der Übersicht «Besamungen». Sobald Internet wieder verfügbar ist, erscheint der Knopf «Übermitteln» und die Meldung kann so abgeschickt werden.

Danach erscheint diese Besamung mit einem grünen Häkchen in der Übersicht, wie es bei allen übermittelten Besamungen der Fall ist.

## Risiko für Inzucht und Erbfehler

Nachdem die Kuh und der Besamungsstier ausgewählt sind, wird direkt das Risiko einer zu engen Blutführung und von Erbfehlern angezeigt. Ist die Ampel

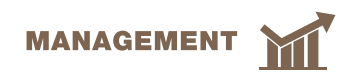

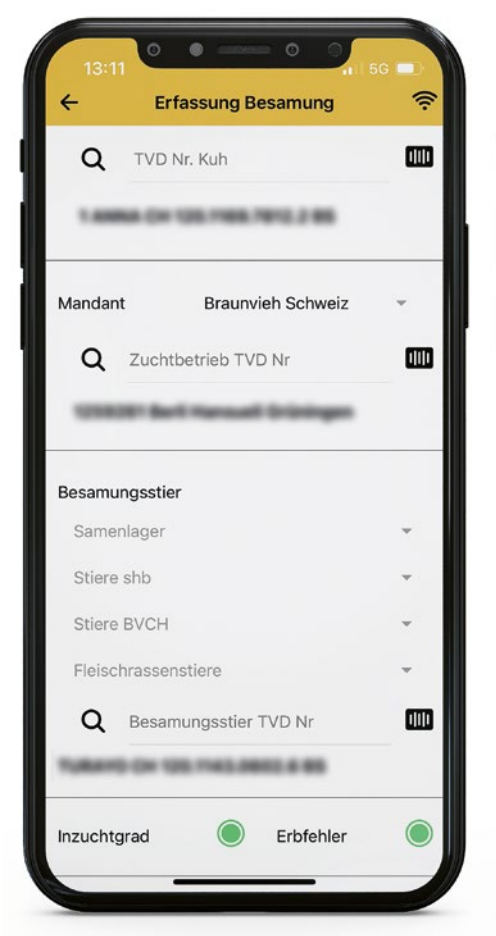

**Sobald die Kuh und der Besamungsstier ausgewählt sind, wird das Inzucht- und Erbfehlerrisiko der Paarung angezeigt.**

auf grün, so besteht kein Risiko. Bei einer orangen Ampel besteht ein erhöhtes Risiko. Die Paarung soll nur durchgeführt werden, wenn sie gut überlegt ist. Steht die Ampel auf rot, besteht ein hohes Risiko und die Besamung soll nicht mit diesem Stier erfolgen.

Falls Ihr Besamer oder Ihre Tierärztin die App nutzt, kann das Risiko auch abgefragt werden, bevor die Kuh besamt wird. Natürlich darf so eine Testbesamung nicht übermittelt werden.

## Was tun bei einem Fehler?

Falls aus Versehen doch eine Testbesamung übermittelt wird, keine Sorge. Die Besamung kann während 7 Tagen bearbeitet oder gelöscht werden. Dazu muss die Besamung in der Übersicht nach links gezogen werden und das Bearbeitenoder Lösch-Zeichen erscheint.

Es kann sein, dass eine Besamungsmeldung fehlerhaft ist und nicht übermittelt

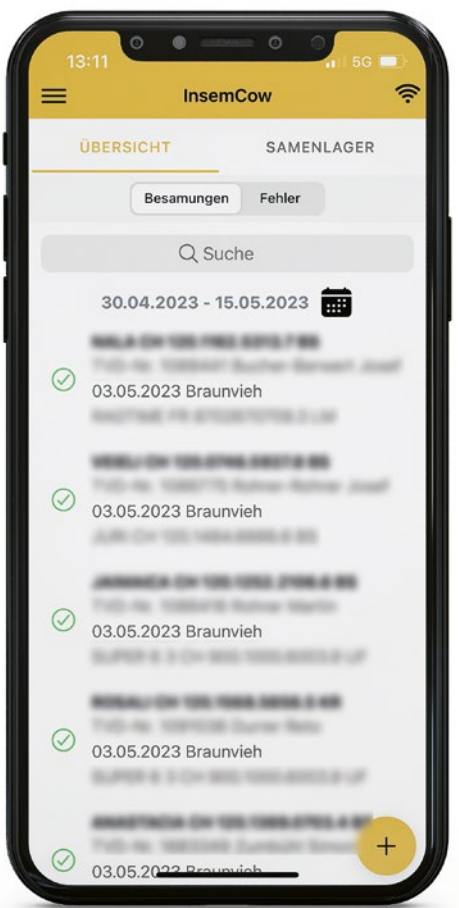

**In der Übersicht werden alle übermittelten Besamungen mit einem grünen Häkchen anzeigt. Besamungen, die nicht übermittelt werden konnten, werden mit einem roten Punkt angezeigt.**

 $\bullet$  $\sim$ **InsemCow** ÜRERSICHT SAMENI AGER Verfügbare Vorräte Alle Vorräte  $Q$  Bs  $\bullet$ ROCKI CH 120.0747.6845.2 BS Verfügbare Menge: 441 Bezugsmenge:  $1000$ 12.01.2020 Bezugsdatum: Sexingmethode: Bemerkung: ARROW IT 21002045985.3 BS  $\Omega$ Verfügbare Menge: Bezugsmenge: 500 Bezugsdatum: 07.11.2019 Sexingmethode: Bemerkung: ROCKI CH 120.0747.6845.2 BS  $\Omega$ Verfügbare Menge:  $150$ Bezugsmenge: Bezugsdatum: 10.08.2019 Sexingmethode: Bemerkung: SUPERSTAR IT 14990127961 0 BS Verfügbare

**Das Samenlager in InsemCow ist mit dem Samenlager im BrunaNet verknüpft.**

werden kann. In diesem Fall befindet sich diese Besamung in der Übersicht «Fehler». Sie kann dort ebenfalls mit Wischen nach links bearbeitet werden.

## Verknüpfung mit BrunaNet

Die App ist mit dem BrunaNet verknüpft. Wird das Samenlager im BrunaNet bewirtschaftet, so wird dies in der App auch angezeigt. Bei einer Besamungsmeldung ab dem Samenlager wird der Samen aus dem Inventar abgebucht. Mit InsemCow kann das Samenlager auch neu angelegt und Samen eingebucht werden. Der Bestand kann sowohl mit der App als auch via BrunaNet verwaltet werden.

# Daten auf die Bestandeskarte übertragen

Ein kleiner Wermutstropfen bleibt. Momentan besteht keine Möglichkeit, Etiketten zu erstellen und auszudrucken. Das heisst, die Besamungen müssen von Hand auf die Bestandeskarte übertragen werden. Je nach Verwendung und den Bedürfnissen der nutzenden Personen wäre es denkbar, die App in Zukunft mit einem Druckertreiber auszurüsten.

## Kann die App auch von Eigenbestandsbesamer verwendet werden?

Nein. Eigenbestandsbesamer sind nur berechtigt, die eigenen Tiere zu besamen. InsemCow wurde für Personen entwickelt, die auch betriebsfremde Tiere besamen. Um die Meldung der eigenen Besamungen von Eigenbestandsbesamern und -besamerinnen zu registrieren, können die App SmartCow oder das BrunaNet verwendet werden.

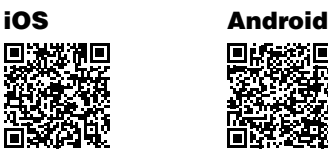

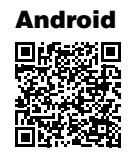